All members playing at Valleystream are required to fill in the online active Covid screening every day that they plan on accessing the courts at Valleystream. The form must be filled out prior to entering the courts - on the day that you play.

The form can be filled out online from home on your computer, tablet or smartphone using the following link:

### https://qr.groundlevelinsights.com/qrForm/template/1301

If you arrive at the courts without having filled in the form that day, you must fill out the form prior to entering the courts using the above link - or scanning the QR Code on a poster which will be mounted at each entrance to the courts.

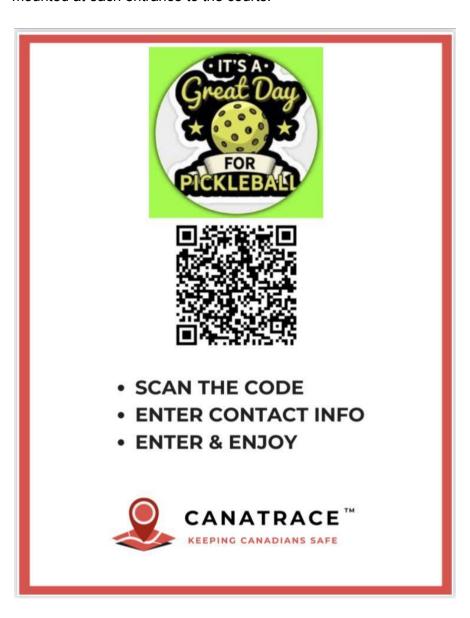

You can scan the QR Code using the Photo app on your iPhone or Android phone. If you have an older model Android phone you may need to download a QR Code scanning app on your phone to use the QR Code.

When you successfully scan the QR Code, your app will prompt you with a message, which you must click on to open up the form.

If you are unable to access the form via the QR Code then you will need to access it via its URL:

### https://gr.groundlevelinsights.com/grForm/template/1301

After completely filling out the form you will be presented with either a Green or Red indicator, identifying whether it is safe for you to enter.

The form will start by asking you to identify yourself, with name, email address and phone number, after the introductory screen:

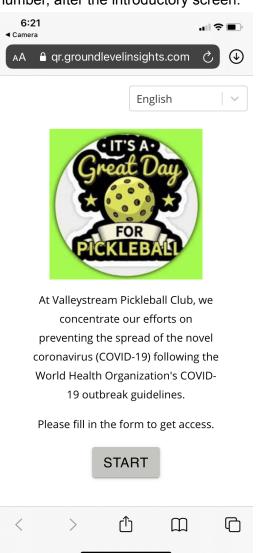

After that it will ask you questions about your activities & health status.

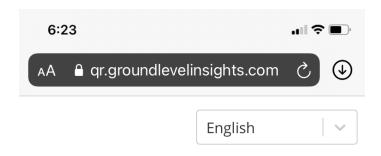

7 → In the last 14 days, have you or anyone you live with travelled outside of Canada?

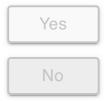

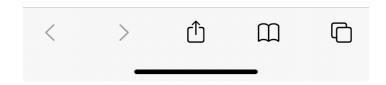

After completing the form you will receive a response screen in either green or red identifying the results of your screening.

If you receive this response - it is okay for you to enter.

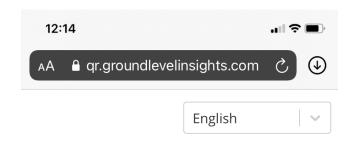

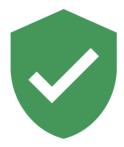

## **Typical Pickleballer**

Please present this screen at the entrance. Thank You!

## April 2, 2021 12:13 PM

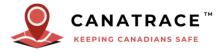

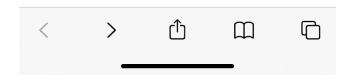

If you receive this response - you can NOT enter and must either find another partner who can pass the screening test to replace you on the court or cancel your court booking. There is no

one for you to talk to question your results and entering is a violation of Public Health Regulations.

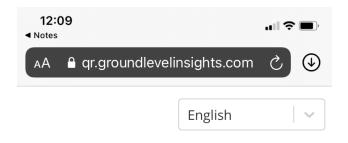

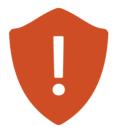

## **Typical Pickleballer**

We have some additional questions. Please speak with our staff. Thank you.

# April 2, 2021 12:09 PM

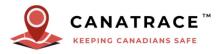

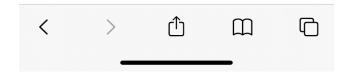

Note that in the event that a case of Covid 19 is reported by a member of the club, Ottawa Public Health will use the information from this form plus information from our court booking system to perform contact tracing. Failure to answer the form honestly (or at all) is a violation of public health regulations.

### HOW TO SCAN QR CODES

For those who are unfamiliar with scanning QR Codes on their phones, we recommend reading one of the two articles below to learn how.

This article describes how to scan QR Codes on an iPhone:

https://www.wikihow.com/Scan-a-QR-Code-on-an-iPhone-or-iPad

This article describes how to scan QR Codes on an Android phone:

https://www.howtogeek.com/410037/how-to-scan-qr-codes-on-android/